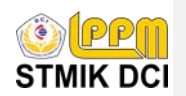

**JURNAL MANAJEMEN INFORMATIKA** Halaman Jurnal: <http://jurnal.stmik-dci.ac.id/index.php/jumika>/ Halaman LPPM STMIK DCI: <http://lppm.stmik-dci.ac.id>

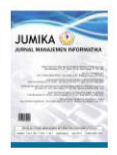

#### **PEMBUKA KUNCI PINTU BERBASIS ARDUINO MENGGUNAKAN SMARTPHONE**

**Agus Ramdhani Nugraha 1 , Sefi Rubianto 2** Prodi Teknik Informatika STMIK DCI, Email : agus@stmik-dci.ac.id<sup>1</sup>[sefirubianto@gmail.com](mailto:sefirubianto@gmail.com)<sup>2</sup>

#### **ABSTRAK**

Pintu pada rumah sangatlah penting demi keamanan penghuninya. Pintu merupakan salah satu bagian dari rumah yang tidak boleh ditinggalkan perkembangan desain serta keamanannya. Dalam teknologi yang telah berkembang sekarang ini perangkat Android dan Arduino dapat digunakan diberbagai bidang salah satunya pada bidang keamanan. Pada bidang keamanan, Android digunakan sebagai media pemberi perintah Kontrol Pintu yang dapatmembuka dan mengunci pintu. Perangkat Arduino dalam bidang keamanan dapat digunakan sebagai pengeksekusi perintah yang telah diberikan. Media yang digunakan untuk menghubungkan antar perangkat dapat berupa perangkat Bluetooth. Penggunaan Kontrol pintu ini diharapkan bisa mengatasimasalah kehilangan kunci dan mengontol pintu dengan jarak yang dicakup oleh perangkat Bluetooth.

Kata kunci: Android,arduino, kunci pintu

#### **I. PENDAHULUAN**

Pintu rumah yang terkunci memberikan rasa aman dan tenang bagi pikiran, tetapi juga dapat mengganggu ketika kuncinya tidak berfungsi dengan benar atau tidak sengaja meninggalkan pintu dalam keadaan terkunci tanpa membawa kuncinya atau kunci tersebut hilang. Khususnya untuk pintu rumah, cara membuka pintu yang terkunci tanpa menggunakan anak kunci, harus dengan cara mengutak – atik kunci pintu bahkan sampai membuka paksa pintu dengan cara mendobrak pintu, hal ini tentunya dapat merusak pintu dan dapat mengeluarkan biaya lebih untuk memperbaiki pintu kembali. Sedangkan dengan memanggil

atau menggunakan jasa ahli kunci, bisa saja kunci tersebut diduplikat dan membuat keamanan rumah berkurang.

Permasalahan ini dapat diatasi dengan menggunakan salah satu teknologi yang handal saat ini adalah dengan menggunakan smartphone berbasis android. Android merupakan salah satu smartphone yang kehadirannya tidak dapat dianggap sebelah mata karena pengguna sistem operasi saat ini telah mengalamai peningkatan yang luar biasa. Penerapan teknologi android sebagai salah satu solusi diangap paling relevan untuk di terapkan dalam membuat kunci rumah cadangan saat ini. Adapun alat yang akan dibuat oleh

penulis adalah alat kunci rumah dengan kontrol android untuk membuka dan menutup kunci pintu.

Dari uraian diatas penulis merasa tertarik mengangkat sebuah judul yaitu"PEMBUKA KUNCI PINTU BERBASIS ARDUINO MENGGUNAKAN SMARTPHONE" sebagai penelitian penulis tugas akhir ini.

#### **II. LANDASAN TEORI**

#### **2.1 Pengertian Pembuka Kunci Pintu Berbasis Arduino Menggunakan Smartphone**

#### **2.1.1 Kunci Pintu**

Kunc**i** [\(bahasa](https://id.wikipedia.org/wiki/Bahasa_Inggris) Inggris: *key*) adalah alat yang terbuat dari logam untuk membuka dan mengunci pintu dengan cara **2.3 Daya** memasukkannya ke dalam lubang yang ada di pintu. Bentuk kunci bermacam-macam sesuai dengan bentuk induk kunci yang berada di pintu. Kunci pada umumnya terdiri atas dua bagian, induk dan anak kunci.

#### **2.1.2 Bluetooth**

Seperti kita ketahui, Bluetooth merupakan teknologi yang berkembang komunikasi antar perlengkapan elektronik agar dapat saling mempertukarkan data dalam jarak yang terbatas menggunakan gelombang radio dengan frekuensi tertentu. Bluetooth beroperasi dalam pita (GGL) sering disebut frekuensi 2,4 Ghz dengan menggunakan electromotive force sebuah frequency hopping traceiver yang mampu menyediakan layanan komunikasi data dan suara secara real time antara host-host Bluetooth dengan jarak terbatas. kemampuan transfer data yang rendah.

#### **2.1.3 Pengertian Smartphone**

Smartphone didefinisikan sebagai perangkat ponsel yang memiliki fitur-fitur yang melebihi ponsel pada umumnya, hal ini ditandai dengan keberadaan fitur tambahan selain komunikasi, seperti PIM,

aplikasi,serta memiliki sistem operasi yang mendukung berbagai fitur multimedia dan kebutuhan bisnis ( Ferdiana (2008) ).

#### **2.2 Arus**

Arus listrik atau Electric Current sering didefinisikan sebagai banyaknya muatan vang mengalir melalui suatu penghantar listrik tiap satuan waktu. Arus listrik memiliki satuan (Coulomb/detik) sering ditulis I dalam rumus persamaan listrik. Arus listrik termasuk satu dari tujuh satuan pokok dalam Satuan Internasional (SI). Satuan Internasional untuk sebuah arus listrik adalah Ampere (A).

sebagai jawaban atas kebutuhan Daya listrik dapat mengalir di manapun Daya listrik atau energi listrik sering didefinisikan dengan laju hantaran energi listrik dan suatu rangkaian listrik. Dalam Satuan Internasional (SI), daya listrik adalah Watt yang menyatakan banyaknya suatu tenaga listrik yang mengalir per satuan waktu (Joule/detik) atau P dalam rumus persamaan listrik. medan listrik dan medan magnet berada pada tempat yang sama.

#### **2.4 Tegangan**

Kelemahan teknologi ini adalah digunakan untuk mengukur energi jangkauannya yang pendek dan potensil sebuah medan listrik yang Tegangan atau Gaya Gerak Listrik (GGL) sering disebut juga electromotive force (emf) adalah perbedaaan potensial antara dua buah titik dalam suatu rangkaian listrik. Tegangan listrik atau voltage memiliki satuan yaitu Volt (V). Besaran ini mengakibatkan adanya aliran listrik dalam suatu konduktor.

#### **2.5 Hambatan**

Hambatan listrik atau resistansi adalah perbandingan antara tegangan listrik dengan arus listrik yang mengalir pada suatu komponen elektronika. Hambatan

listrik memiliki satuan ohm (Ω) yang berarti Omega dalam penulisan abjad latin. Pada hambatan listrik satuan ohm diambil dari<br>nama Georg Simon Ohm seorang fisikawan 2.9 nama Georg Simon Ohm seorang fisikawan yang berasal dari Jerman.

## **2.6 Arduino R3**

Board Arduino uno adalah Board <sup>oleh</sup><br>Mikrokontrolar (Davelopment Board) oleh Mikrokontroler (Development Boa rd) menggunakan chip mikrokontroler ATmega328 yang fleksibel dan *open source*, Software dan *Hardwar*e nya relatif mudah di gunakan sehingga banyak di pakai oleh pemula sampai ahli.Untuk dapat digunakan Board Arduino Uno di hubungkan ke yang digunakan dalam melakukan analisis komputer dengan menggunakan kabel USB atau dengan adaptor atau Power Supply 7-12 V DC. Arduino Uno dapat di gunakan untuk mendeteksi lingkungan dengan membaca data dari berbagai sensor .misalnya jarak, inframerah, suhu, cahaya, ultrasonik, tekanan,kelembaban dan lain lain

## **2.7 Module Bluetooth**

Menurut Widodo Budiharto (2010), Module Bluetooth adalah suatu Corporation. Produk ini pertama kali perangkat yang berfungsi sebagai media penghubung antara smart phone android dengan mikrokontroller yang sudah tertanam modul Bluetooth tersebut.Modul Bluetooth HC-05 adalah modul komunikasi nirkabel via Bluetooth yang mana diaktifkan pada frekuensi 2.4GHz dengan pilihan dua mode konektivitas.

## **2.8 Motor Servo**

Motor servo menggunakan dengan sistem operasi G<br>umpan balik tertutup di mana posisi dari Mindows. umpan balik tertutup, di mana posisi dari motor akan diinformasikan kembali ke rangkaian kontrol yang ada di dalam motor servo. Motor ini terdiri dari sebuah motor DC, serangkaian gear, potensiometer dan rangkaian kontrol.

## **2.9 Mit Apss Inventor**

App Inventor untuk Android adalah aplikasi web [open-source](https://en.wikipedia.org/wiki/Open-source_software) yang awalnya disediakan oleh [Google](https://en.wikipedia.org/wiki/Google) , dan sekarang dikelola [Massachusetts](https://en.wikipedia.org/wiki/Massachusetts_Institute_of_Technology) Institute of Technology (MIT), yang memungkinkan pendatang baru dalam [pemrograman](https://en.wikipedia.org/wiki/Computer_programming) komputer untuk membuat [aplikasi](https://en.wikipedia.org/wiki/Application_software) perangkat lunak untuk sistem operasi [Android](https://en.wikipedia.org/wiki/Android_(operating_system)) (OS).

## **2.10 Aalat Bantu Analisis**

Adapun alat bantu pengembangan sistem dan perancangan objek penelitian penulis menggunakan Microsoft Visio dan Fritzing :

## **1. Microsoft Visio**

Microsoft Visio (sebelumnya Microsoft Office Visio ) adalah aplikasi komputer yang sering digunakan untuk membuat diagram,diagram alir (flowchart), brainstorm, dan skema jaringan yang dirilis oleh Microsoft diperkenalkan pada tahun 1992, dibuat oleh Shapeware [Corporation](https://en.wikipedia.org/wiki/Visio_Corporation) . Itu diakuisisi oleh [Microsoft](https://en.wikipedia.org/wiki/Microsoft) pada tahun 2000.

## **2. Fritzing**

[Fritzing](http://fritzing.org/home/) adalah salah satu dari perangkat lunak gratis yang dapat dipergunakan dengan baik untuk belajar elektronika. Perangkat lunak ini bisa bekerja baik di lingkungan sistem operasi GNU/Linux maupun Microsoft Masing-masing *software* memiliki keunggulannya masing-masing pengguna dan keperluan. Untuk pelajaran elektronika daya ada beberapa hal yang menarik dari Fritzing.

#### **III. ANALISIS SISTEM**

#### **3.1. Flowchart Membuka Kunci manual**

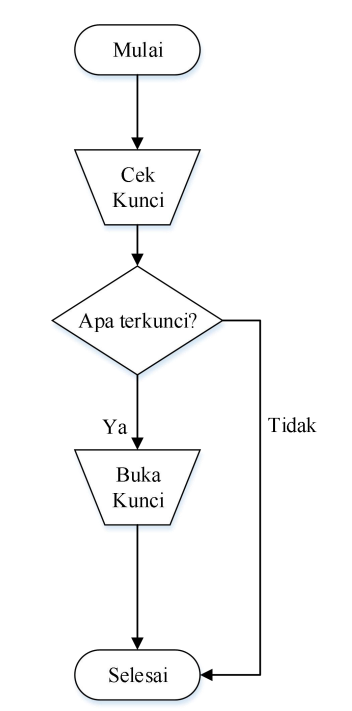

**Gambar 3.1 Flowchart membuka Kunci manual**

#### **IV. PERANCANGAN SISTEM 4.1. Perancangan Perangkat Keras**

Pada Tugas Akhir ini akan dibuat pembuka kunci pintu dalam pemrosesannya dikendalikan oleh mikrokontroler Arduino Uno. Koneksi pengendali yaitu berupa modul bluetooth HC-06 yang dikoneksikan pada pin TX dan RX pada Arduino Uno. HC- 06 ini akan mendapat perintah dari smartphone yang sudah terinstal aplikasi androidpembuka kunci pintu. Dalam penggerakkan kunci pintu diperlukan motor servo yang di koneksikan ke

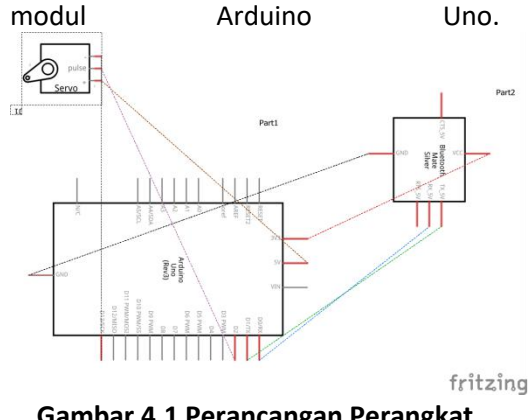

**Gambar 4.1 Perancangan Perangkat keras Gambar 4.1 Perancangan Perangkat keras**

**4.2. Flowchart Sistem Kerja Alat** Dalam perancangan sistem yang akan dibangun, adapun sistem cara

kerja alat tersebut adalah sebagai berikut:

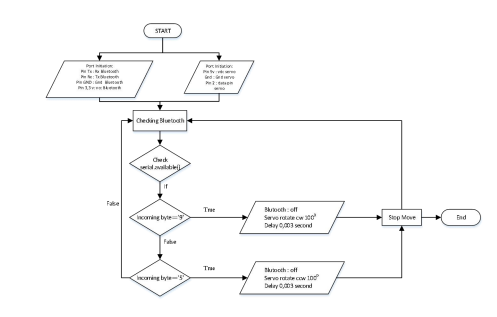

Keterangan :

- 1. Pertama, Arduino akan memeriksa port yang terhubung ke arduino uno.
- 2. Selanjutnya, Arduino akan memeriksa modul bluetooth, apakah ada perangkat yang terhubung dengan modul Bluetooth.
- 3. Jika ada perangkat yang terhubung, maka selanjutnya memeriksa apakah ada Inputan berupa byte.
- 4. Jika inputan tersebut adalah angka 9 maka arduino akan memutuskan modul Bluetooth, servo akan berputar 100 <sup>0</sup> searah jarum jam dan tidak akan menerima perintah selama 0,003 detik. Selanjutnya akan kembali memeriksa sambungan Bluetooth.
- 5. Jika inputan tersebut adalah angka 5 maka arduino akan memutuskan modul Bluetooth, servo akan berputar 100<sup>0</sup> berlawan searah jarum jam dan tidak akan menerima perintah selama 0,003 detik. Selanjutnya akan kembali memeriksa sambungan Bluetooth.

#### **4.3. Perancangan Modul Bluetooth**

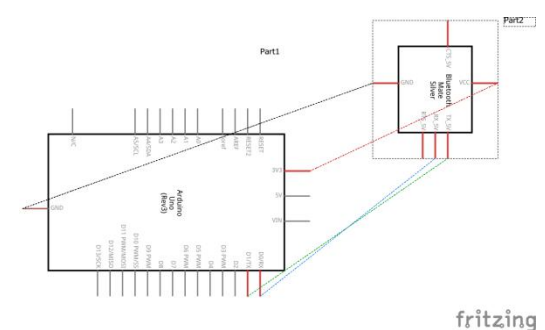

#### **Gambar 4.3 Perancangan Modul Bluetooth**

Konfigurasi sistem modul bluetoot adalah sebagai berikutadalah :

> **1.** Pin rxd Bluetooth dihubungkan ke pin tx pada arduino.

> **2.** Pin txd Bluetooth dihubungkan ke pin rx pada arduino.

- **3.** Pin gnd Bluetooth dihubungkan ke pin gnd pada arduino.
- **4.** Pin vcc Bluetooth dihubungkan ke pin 3 volt pada arduino.

 $\sim$ 

#### **4.4. Perancangan Motor Servo**

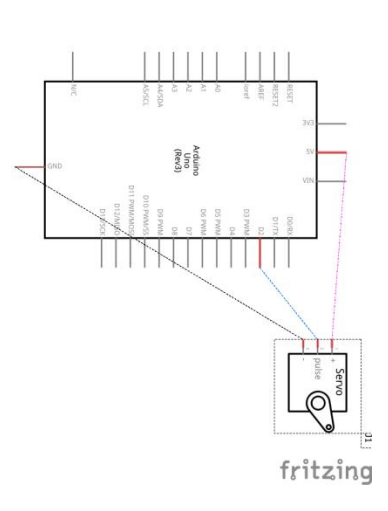

#### **Gambar 4.4 Perancangan Modul Motor servo**

Konfigurasi sistem motor servo sebagai berikut:

- **1.** Kabel warna orange servo dihubungkan ke pin 2 pada arduino.
- **2.** Kabel warna merah servo dihubungkan ke pin 5v pada arduino.
- **3.** Kabel warna coklat servo dihubungkan ke pin gnd pada arduino.
- **4.5. Perancangan Perangkat Lunak**

## **4.5.1 Perancangan Aplikasi Smartphone**

a. Perancangan Tampilan Utama Aplikasi

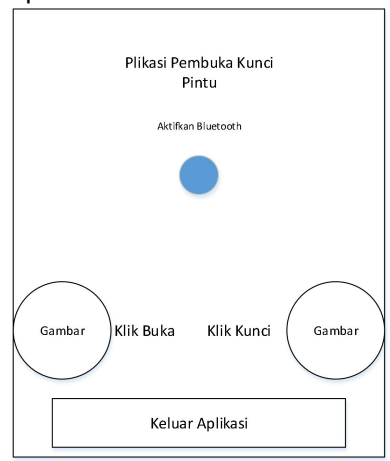

## **Gambar 4.5 Perancangan Tampilan utama aplikasi**

Dalam perancangan tampilan utama aplikasi ini penulis membuat 3 tombol fungsi utama :

**1.** Tombol Klik Buka : Tombol Buka (Send "9" penulis sematkan pada gambar agar tampilannya lebih menarik. Tombol ini berfungsi untuk membuka kunci .

dengan meneruskan ke halaman isi password.

- **2.** Tombol kunci : Tombol ini berfungsi mengirim karakter angka"5" ke arduino selanjutnya untuk menggerakan tuas kunci dan memutuskan koneksi bluetooth.
- **3.** Tombol keluar aplikasi : berfungsi untuk keluar dari program aplikasi
	- b. Perancangan Tampilan Isi Password

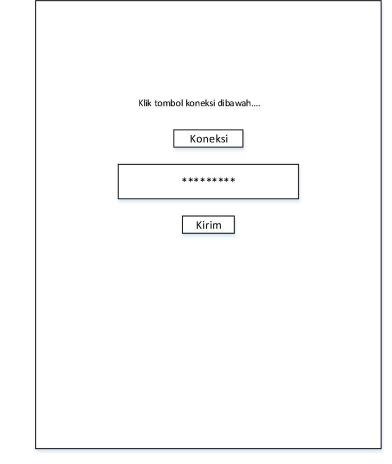

# **Gambar 4.6 Perancangan Tampilan isi Password**

**4.5.2 Diagram Cara Kerja Aplikasi**

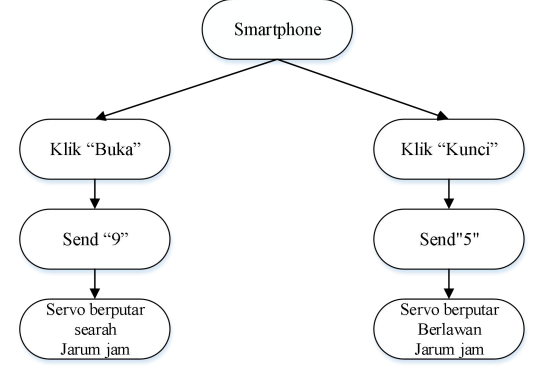

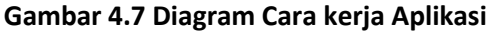

## **5.1. Implementasi**

**5.1.1. Perangkat keras (Hadware),**

## **Perangkat Lunak (Sofware)**

- A. Perangkat keras yang dapat digunakan dengan spesifikasi minimal :
	- 1. Laptop :
		- a. Processor 2 GHz
		- b. RAM 1 GB
		- c. Kapasitas Harddisk yang dipakai 20 KB
		- d. Monitor
		- e. Keyboard PS-2
		- f. Mouse PS-2
	- 2. Arduino 1 buah.
	- 3. Stepper Motor 1 buah.
	- 4. Sensor Cahaya (LDR) 1 buah
	- 5. Sensor Hujan 1 buah
	- 6. Kabel Jumper sesuai yang dibutuhkan.
	- 7. Buzzer 1 buah.
	- 8. Sumber Tegangan 1 buah.
- B. Perangkat keras yang digunakan :
	- 1. Laptop : Laptop digunakan sebagai penghubung atau pengoprasian arduino, dimana spesifikasi laptop yang digunakan penulis yaitu :
		- a. Processor Intel Core i5 7200u 2,5GHz
		- b. RAM 4 GB
		- c. Harddisk 1000 GB
		- d. Monitor 14"
		- e. Keyboard PS-2
		- f. Mouse PS-2
	- 2. Arduino : digunakan untuk menghubungkan beberapa perangkat keras yang lain agar bisa beroprasi dengan baik. Arduino yang digunakan yaitu : Arduino Uno R3 sebanyak 1 buah.
- 3. Servo motor: untuk memutar tuas kunci ketika sinyal dikirim dari Arduino itu didukung oleh arduino 5v pin itu sendiri dan bekerja dengan baik dengannya sebanyak 1 buah.
- 4. Modul Bluetooth: untuk menerima sinyal ketika membuka atau menutup kunci, untuk mengetahui status kunci apakah membuka atau menutup sebanyak 1 buah.
- 5. Adaptor dan kabel uno: digunakan untuk mngalirkan daya listrik ke arduino mesebanyak 1 buah.
- 6. Kabel Jumper : digunakan sebagai penghubung antara komponen satu dengan lainnya. Misalnya sebagai penghubung antara modul Bluetooth dengan arduino.
- C. Perangkat lunak yang digunakan :
	- 1. Proses pembuatan aplikasi (coding) menggunakan bahasa C dengan bantuan aplikasi Arduino Software (IDE).
	- 2. Menggunakan sistem operasi windows 10 sebagai sistem operasi yang digunakan
	- 3. Menggunakan Microsoft Office 2010 sebagai alat pengolahan kata dalam pembuatan laporan tugas akhir
	- 4. Menggunakan Microsoft Office Visio 2013 profesional sebagai alat

bantu dalam mendesain rancangan-rancangan pembuatan diagram diagram diagram diagram diagram diagram diagram diagram diagram diagram dia kaominina dia ka<br>Pembuatan diagram diagram diagram diagram diagram diagram diagram diagram diagram diagram diagram diagram diag flowchart.

5. Menggunakan MIT apps inventor sebagai alat perancangan aplikasi android.

#### **5.2. Instalasi Perangkat**

## **5.2.1. Instalasi Module Bluetooth**

Adapun rangkaian modul Bluetooth sebagai berikut:

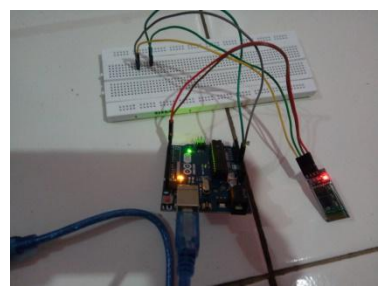

**Gambar 5.1 Instalasi module Bluetooth**

**5.2.2. Instalasi Motor Servo** Adapun rangkaian modul Servo sebagai berikut:

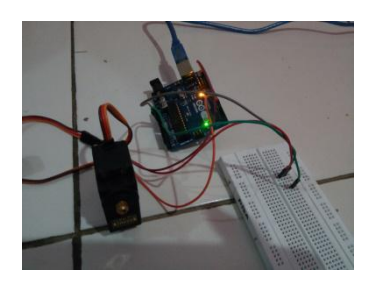

**Gambar 5. 2 Instalasi Motor servo**

# **5.2.3. Instalasi Aplikasi smartphone**

a. Tampilan Utama Aplikasi

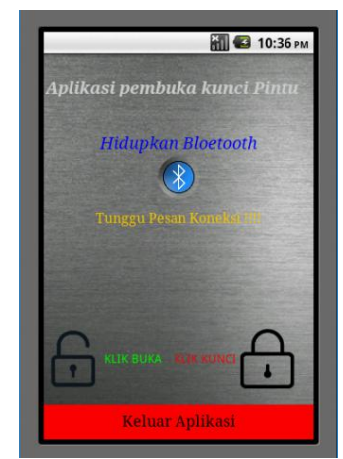

**Gambar 5.3 Tampilan Utama Aplikasi**

**b.** Tampilan Isi Password Aplikasi

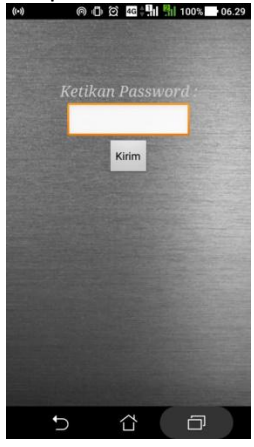

## **Gambar 5.4 Tampilan Isi Password**

## **5.3. Pengujian**

#### **5.3.1.Pengujian alat**

Berikut adalah gambar dari pengujian Alat yang akan digunakan:

Dari melakukan pengujian tersebut dapat diperoleh:

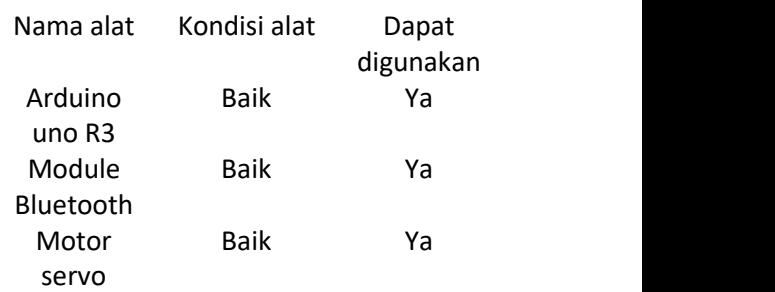

## **5.3.2.Pengujian Software**

#### **Tabel 5.1** Pengujian Software

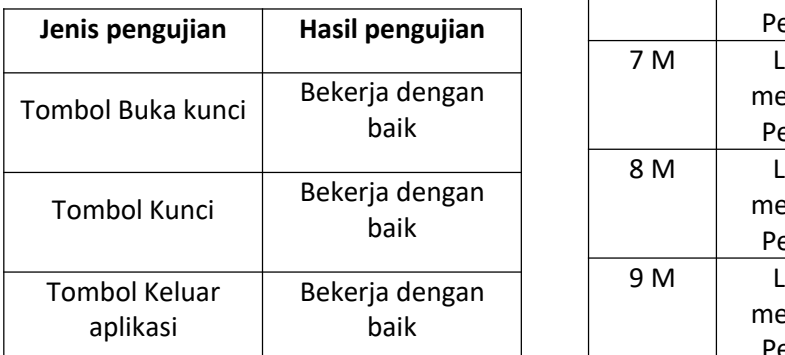

#### **5.3.3.Pengujian Jarak Transmisi Tabel 5.2** Pengujian Jarak Transmisi

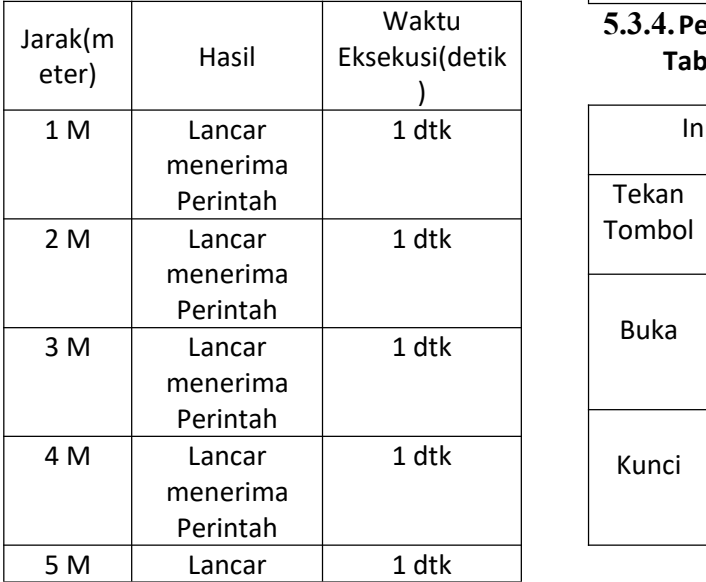

#### **VI. KESIMPULAN DAN SARAN**

#### **6.1 Kesimpulan**

Setelah melakukan perancangan dan realisasi sistem Pembuka Kunci Pintu berbasis arduino menggunakan smartphone ini maka dapat penulis menimpulan bahwa :

1. Modul Arduino uno yang digunakan sebagai pemroses data

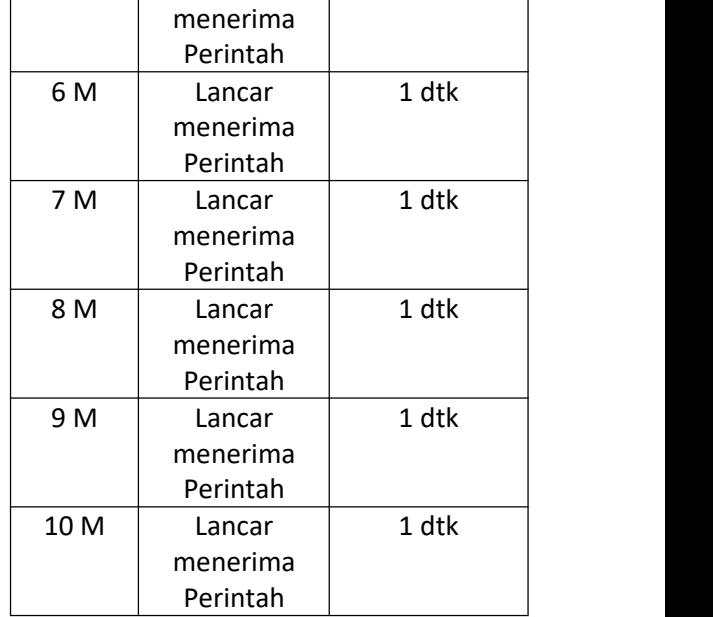

# Waktu **5.3.4.Pengujian Listing Program** Eksekusi(detik **Tabel 5.3** Pengujian Listing Program

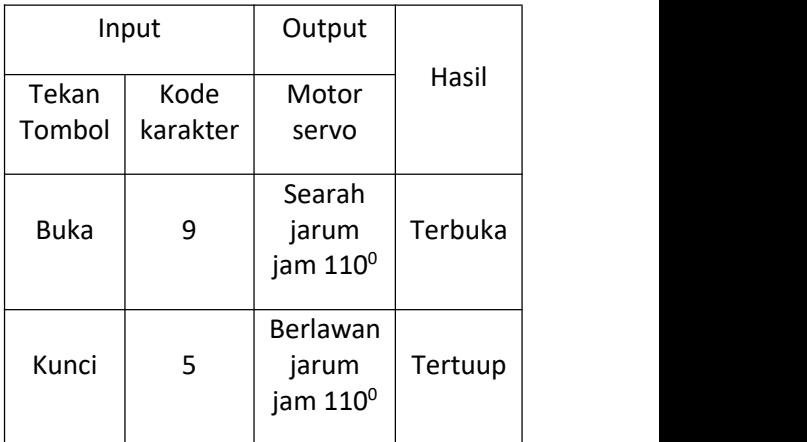

sangat tepat karena penggunaannya yang mudah dan cukup tejangkau .

- 2. Modul Bluetooth dapat berfungsi dengan baik setelah dilakukan pengujian.
- 3. Motor servo dapat bekerja dengan baik. Putaran pada motor servo dapat diatur putarannya .
- 4. Merealisasikan pembuatan software pembuka kunci pintu dibuat dengan menggunkan MIT apps inventor. Koneksi aplikasi smartphone dengan arduino menggunakan Bluetooth. Semua program tersebut sudah dapat berfungsi dengan baik.
- 5. Proses kerja pembuka kunci pintu berbasis arduino dapat berfungsi dengan baik. Dapat membuka dan menutup kunci selot dengan baik.

#### **6.2 Saran**

Adapun saran dari penulis bagi pembaca yang akan mengembangkan sistem ini dimasa mendatang yaitu:

- 1. Pembuka Kunci Pintu menggunakan smartphone ini bisa dikembangkan untuk penelitian selanjutnya dengan menambahkan item membuka pintu otomatis diaplikasi tersebut.
- 2. Pembuka Kunci Pintu menggunakan smartphone ini bisa dikembangkan untuk penelitian selanjutnya dengan menambahkan keamanan face unlock di aplikasi tersebut.
- 3. Pembuka Kunci Pintu menggunakan smartphone ini bisa dikembangkan untuk penelitian selanjutnya dengan kontrol infra red.

#### **DAFTAR PUSTAKA**

Agus Faudin (6 desember 2017). Tutorial Arduino mengakses Bluetooth HC-05.dikutip 21 mei 2019.

> [https://www.nyebarilmu.com/tut](https://www.nyebarilmu.com/tutorial-arduino-module-bluetooth-hc-05/) orial-arduino-module-bluetooth hc-05/

Elkompedia. *Pengertian Arus, Tegangan, Hambatan, dan Daya Listrik.* 25 mei 2019.

> http://elekompedia.com/2016/10/ pengertian-arus-tegangan hambatan-dan.html?m=1.

elektronika.(24 februari 2017).Arduino uno mitrokontroler ATmega 328). Dikutip 21 mei 2019[.http://www.labelektronika.c](http://www.labelektronika.com/2017/02/arduino-uno-mikrokontroler-atmega-328.html) om/2017/02/arduino-uno-

mikrokontroler-atmega-328.html

Mit app inventor. Dikutip 22 mei 2019. [http://appinventor.mit.edu/explore/abo](http://appinventor.mit.edu/explore/about-us.html) ut-us.html.

- Wikipedia. *Kunci*. dikutip 21 mei 2019 https://id.wikipedia.org/wiki/Kunc i <sub>i</sub> ka
- Wikipedia. *Smartphone*. dikutip 21 mei 2019.https://en.wikipedia.org/wik i/Smartphone.

*html*